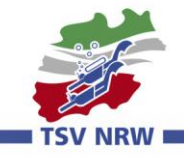

 $\blacksquare$ 

# **Kurse 2019 ab sofort Online: Informationen zum neuen Buchungs-Portal**

Ab sofort steht euch für die Online-Anmeldung zu unseren Kursen 2019 ein neues Portal zur Verfügung.

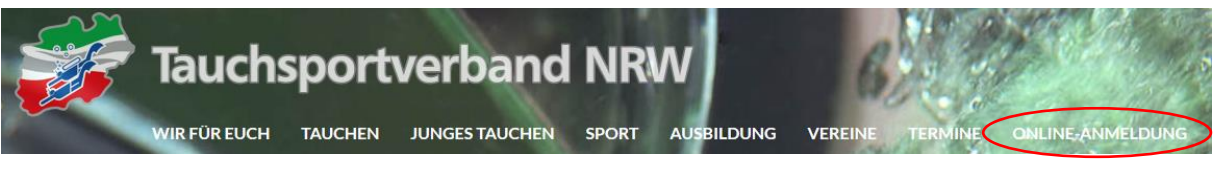

## **Vorteile des neuen Systems:**

- Das Buchen der Kurse erfolgt in einem Shop nach dem "Warenkorb-Prinzip".
- Ein oder mehrere Kurse können in den Warenkorb gelegt werden.
- Sind alle "Einkäufe getätigt", verzweigt man über das Symbol Warenkorb zur Kasse.
- Dort können diese Kurse für **einen oder mehrere Teilnehmer** gebucht werden!
- Anschließend muss der Rechnungsempfänger/Zahler angegeben werden. Dies kann man selber sein oder zum Beispiel der Verein bucht für seine Ausbilder.

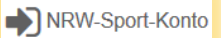

 Über das kann jeder sich einmalig mit Passwort registrieren, danach stehen bei jeder weiteren Anmeldung zu einem Kurs die eigenen Daten automatisch zur Verfügung!

### **Achtung**:

Alle Buchungen werden von uns in Eingangsreihenfolge innerhalb weniger Tage bearbeitet. Erst mit dem Versenden der Teilnahmebestätigung ist der Vertrag beiderseitig zu Stande gekommen! Überbuchungen werden automatisch in einer Warteliste gespeichert.

## **Warenkorb**

Die Angebote können unter folgenden Kategorien ausgewählt werden:

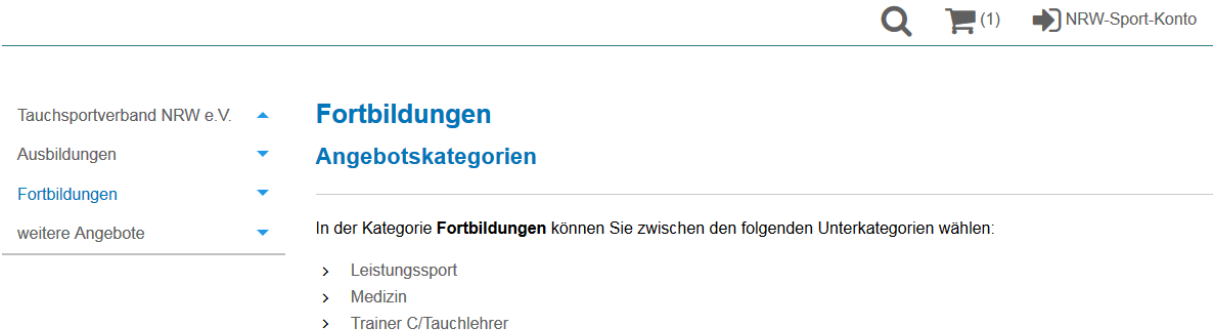

Nach Auswahl der Kategorie erscheinen die verfügbaren Angebote:

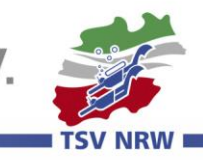

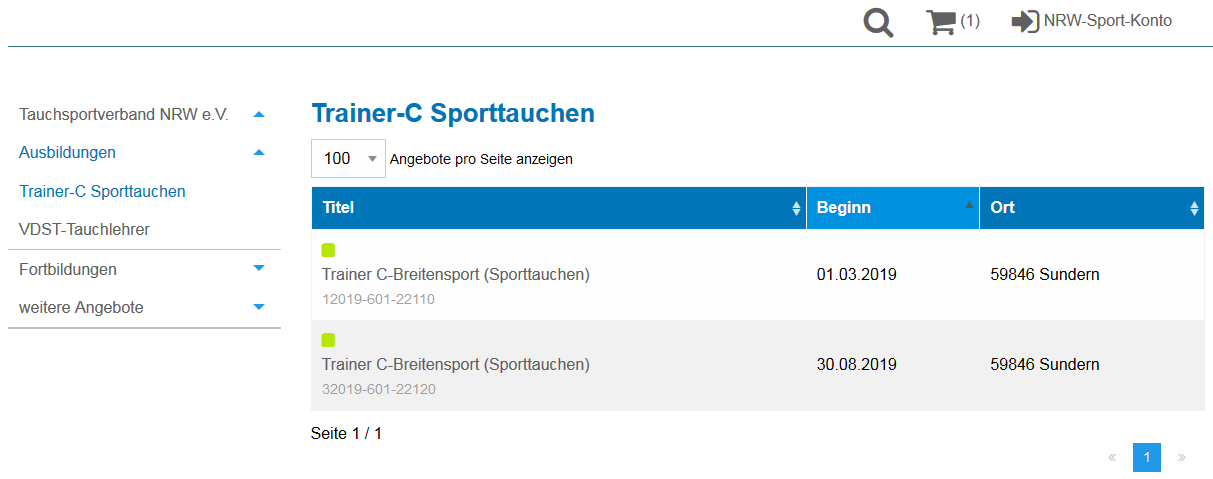

Zu dem dann ausgewählten Kurs erscheinen die Detailinformationen wie

- Zielgruppe, Voraussetzungen, Mitzubringen und der Anmeldeschluss
- Erfolgt die Anmeldung nach dem Anmeldeschluss, werden von uns noch freie Plätze bzw. Kapazitäten in den Veranstaltungsorten geprüft. Auch hier gilt: Erst mit dem Versenden der Teilnahmebestätigung ist der Vertrag beiderseitig zu Stande gekommen!

Die Kosten (auch für eventuelle Zusatzleistungen) können hier abgerufen werden:

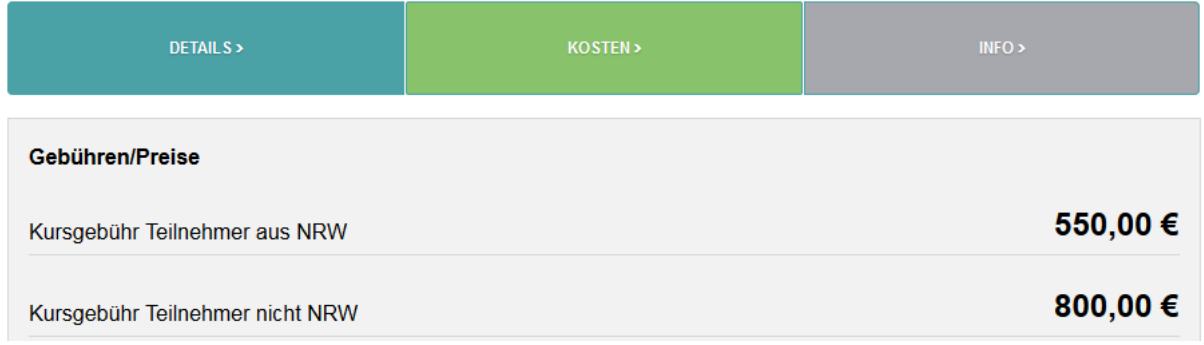

Am Ende der Seite lässt sich noch die aktuelle Verfügbarkeit prüfen. Online-Anmeldungen führen nicht sofort zur Anpassung der Plätze, sondern erst die tatsächliche Bearbeitung in der Geschäftsstelle.

Nun kann der Kurs kann in den Warenkorb gelegt werden.

**18 PLÄTZE VERFÜGBAR** IN DEN WARENKORB LEGEN > Die Anzahl gewünschter Teilnehmer fügen Sie später hinzu. Tauchsportverband Nordrhein-Westfalen e.V.

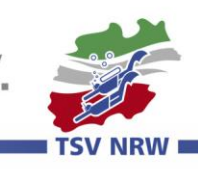

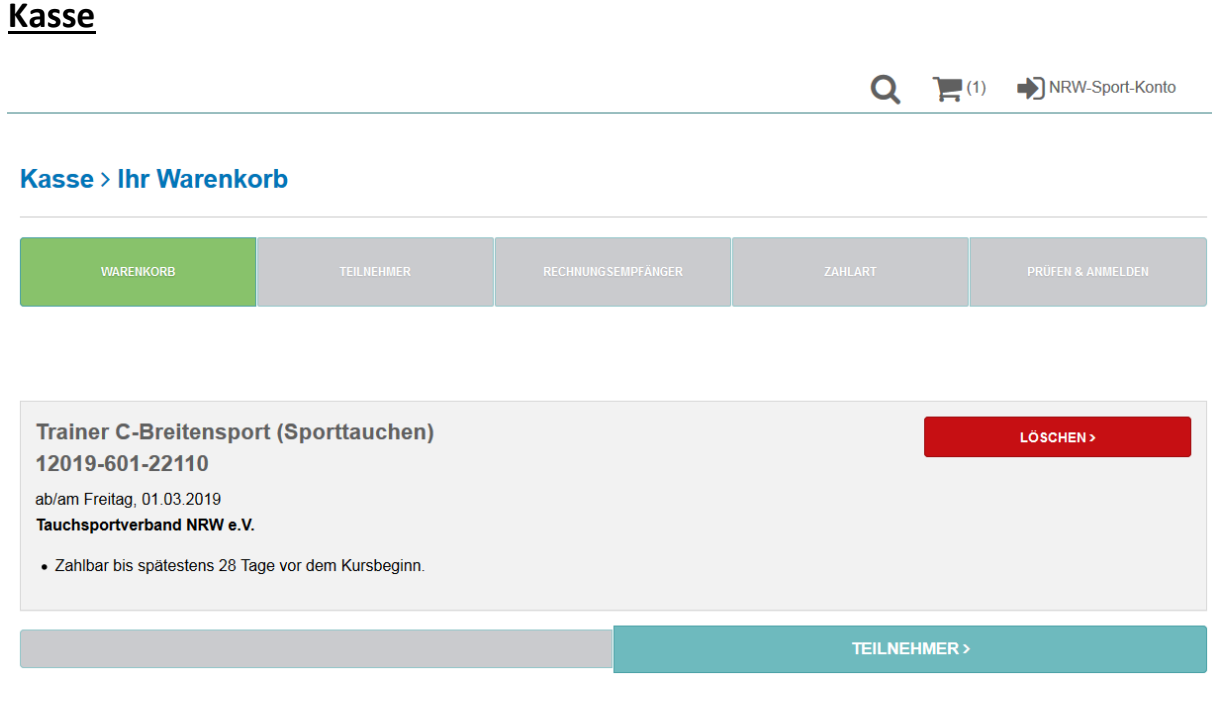

An dieser Stelle könnte man in den Warenkorb gelegte Kurse wieder löschen. Ansonsten erfasst man einen oder mehrere Teilnehmer über unten stehenden Button "Teilnehmer".

Nach vorheriger Anmeldung im **NRW-Sport-Konto** stehen die persönlichen Daten zukünftig zur Anmeldung zur Verfügung!

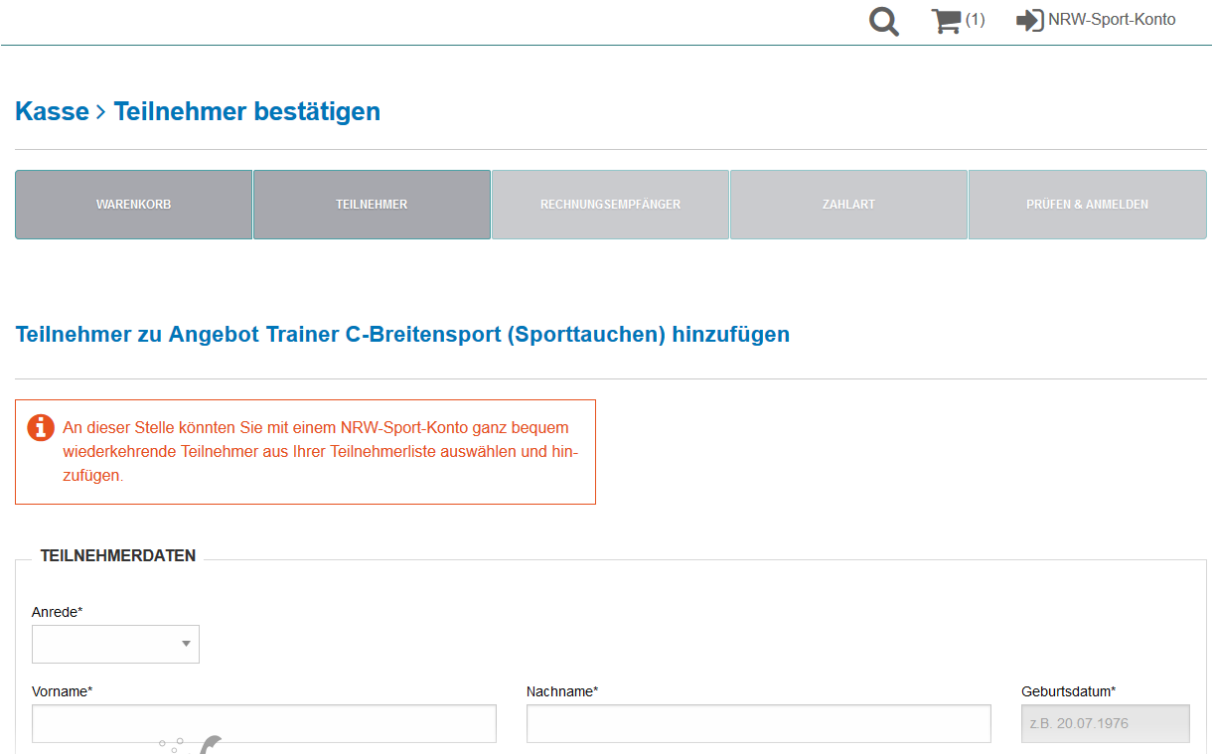

Nachdem alle Teilnehmer erfasst sind, bestimmt man den Rechnungsempfänger aus den gebuchten Teilnehmern oder gibt den entsprechenden an, zum Beispiel den Verein.

Vorliegende Daten aus dem **NRW-Sport-Konto**, werden automatisch übernommen!

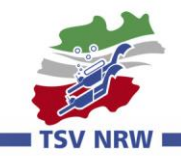

NRW-Sport-Konto

Die Anmeldung zum NRW-Sport-Konto erfolgt nach Aufruf über den Button über folgende Eingabemaske:

### Mein NRW-Sport-Konto Neues NRW-Sport-Konto anlegen

### Wir begrüßen Sie herzlich auf der Seite des **NRW-SPORT-KONTOS.**

Schön, dass Sie sich bei uns anmelden wollen. Hier finden Sie alle Informationen über das NRW-SPORT-KONTO und natürlich Ihre Kontoverwaltung

#### **Das NRW-SPORT-KONTO**

Das NRW-SPORT-KONTO ist Ihr schneller und komfortabler Zugang, um in einem einzigen Konto zukünftig sowohl Qualifizierungsangebote des Tauchsportverbandes NRW, des Landessportbundes, des SportBildungswerkes und der diesem System angeschlossenen Stadt- und Kreissportbünde zu buchen. Auch die Sportkurse und Sportreisen sowie die Projektangebote des Sport-Bildungswerkes sind über dieses Konto buchbar.

Auf den beschriebenen Portalen sind Ihre Daten abrufbar und Ihre Anmeldung zukünftig schnell und komfortabel möglich.

Selbstverständlich können Sie jederzeit Ihr Kundenkonto ändern und auch wieder löschen. Sie finden den entsprechenden Button. wenn Sie sich eingeloggt haben. Ihre Daten behandeln wir entsprechend unserer Erklärung zum Datenschutz.

 $\circ$   $\circ$ 

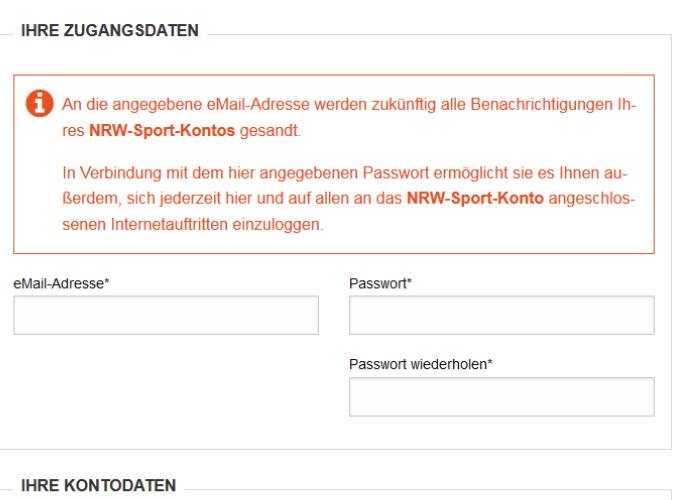

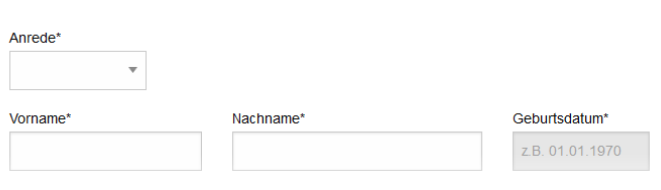